## **Rename space**

Renaming spaces has never been quicker. No need to edit and save - just rename a space on the fly!

You can rename a space directly by double-clicking on the selected space name. The underlying space keys will be left untouched.

Your browser does not support the HTML5 video element

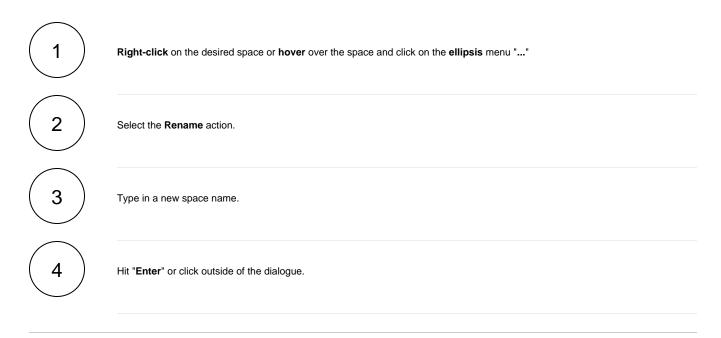

If you still have questions, feel free to refer to our support team.